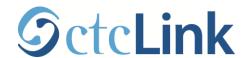

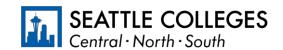

CTCLINK INFORMATION FOR FACULTY AT SEATTLE COLLEGES

www.seattlecolleges.edu/ctclink

## Where do I...? ctcLink, Starfish, and Canvas

Faculty will use a combination of ctcLink, Starfish, and Canvas to <u>support students</u>. The table below provides a brief overview of how faculty can use each system in their work with students, along with relevant resources and login information.

| System   | Used to                                                                                                    | Important Links                                                                                                    | Login Credentials                                                                                                    |
|----------|----------------------------------------------------------------------------------------------------|----------------------------------------------------------------------------------------------------|----------------------------------------------------------------------------------------------------|
| ctcLink  | <ul> <li>Submit final grades</li> <li>View official class rosters and waitlists</li> <li>View course schedule</li> <li>Run official degree audit reports from Advisor Center (based on assigned roles)</li> <li>Notify waitlist students</li> </ul>                                                                                                    | <ul> <li>ctcLink and Other Existing         Information Systems     </li> <li>ctcLink Reference Center</li> </ul>                                                                      | *When using ctcLink<br>for first time, you may<br>select your old SID<br>number for access.                                    |
| Starfish | <ul> <li>Access student contact info</li> <li>View and print class rosters</li> <li>View student Support/Success         Networks</li> <li>View course history for current         students</li> <li>Take attendance (if not doing so in         Canvas)</li> <li>Message students by current class or         individually (only active quarter         classes)</li> <li>Create Office Hours and Group         Sessions</li> <li>Submit feedback through Progress         Surveys</li> <li>Add Notes for Success Networks to         view</li> <li>Submit digital referrals</li> <li>Review Degree Plans for students         (Winter 2021)</li> </ul> | Resources for Employees & Students  Starfish Resources for Staff & Faculty  Starfish Help for Students  Starfish Drop-in Q&A  Thursdays 10AM - 11AM Fridays 11AM - 12PM                | *SeattleColleges username and password  *SeattleColleges passwords expire every 120 days for all students, staff, and faculty. |
| Canvas   | <ul> <li>Manage courses</li> <li>Display course content</li> <li>Record day-to-day grades</li> <li>Take attendance</li> <li>Give homework feedback</li> <li>Communicate with students about classwork</li> </ul>                                                                                                    | For Instructional Design support or questions about using Canvas, reach out to your campus eLearning department: <ul> <li>Central TLC</li> <li>South TLC</li> <li>North TLC</li> </ul> | Seattle Colleges email and Canvas password.                                                                                    |